# **Using the Pibrella board with shell scripts.**

The Pibrella board comes with loads of documentation for use with Python & Scratch, but I wanted to play with it from a shell script, without having to use libraries or extra software, and couldn't find any basic information about which GPIO pins are used for each input & output.

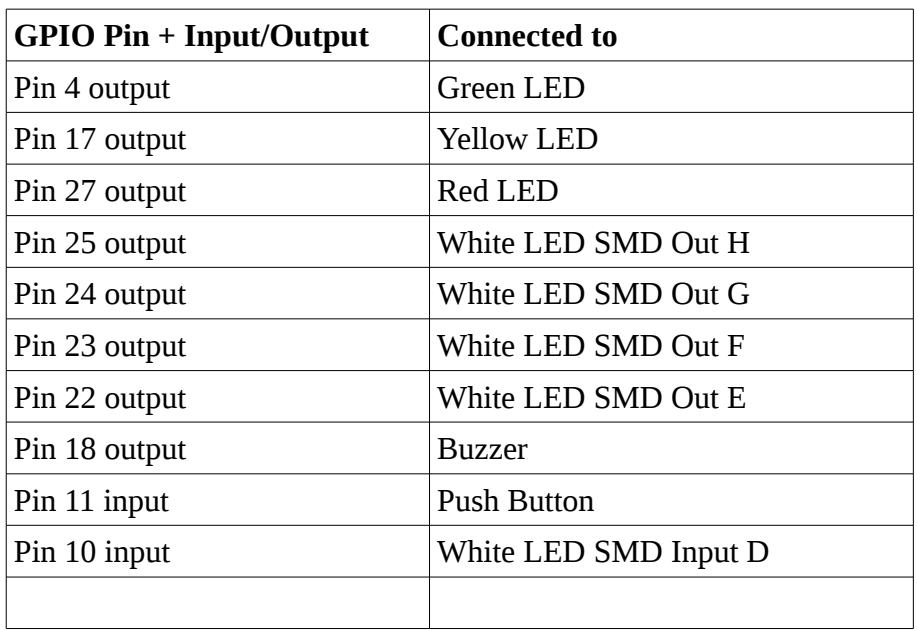

Here's a list of the GPIO pins used.

I didn't have any luck detecting an input from A (9), B (7), or C (8) with a basic shell script.

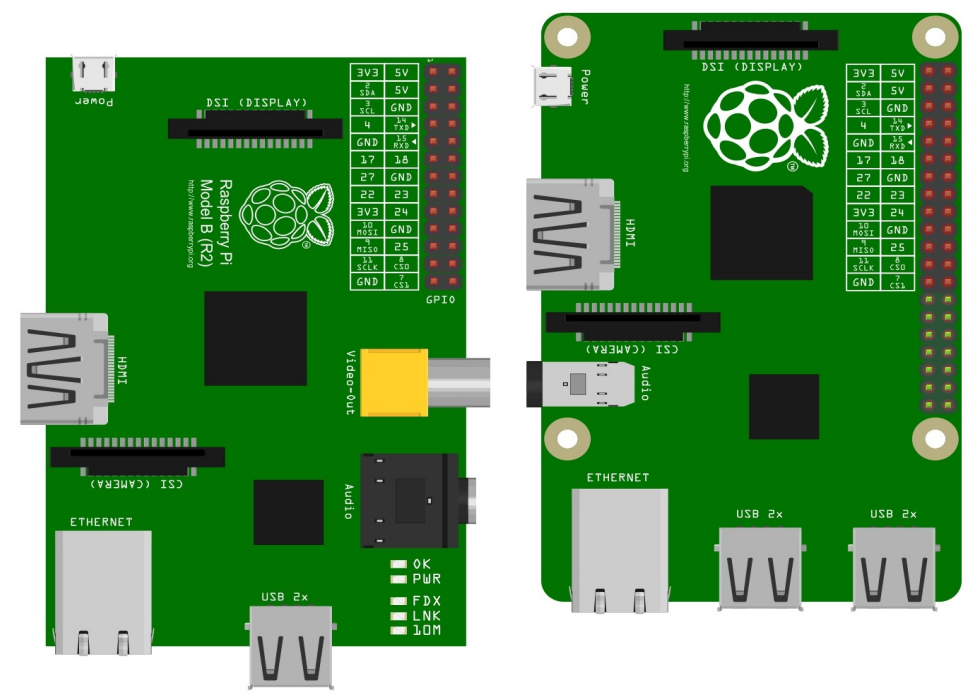

fritzing

#### **How to turn on the coloured LEDs & Output pins.**

This script will turn the green LED on & off twice. Change the pin=4 value to turn a different port or LED on/off.

nano pibrell.sh

enter the script

```
#!/bin/sh
pin=4
echo $pin
echo $pin > /sys/class/gpio/export
echo "out" > /sys/class/gpio/gpio$pin/direction
                 echo "1" > /sys/class/gpio/gpio$pin/value
                 sleep .5
                 echo "0" > /sys/class/gpio/gpio$pin/value
                 sleep .5
                 echo "1" > /sys/class/gpio/gpio$pin/value
                 sleep .5
                 echo "0" > /sys/class/gpio/gpio$pin/value
```
echo \$pin > /sys/class/gpio/unexport

save & exit. Make the script executable with:

chmod a+x pibrell.sh

run the script with

sudo ./pibrell.sh

### **How to make the Pibrella buzzer sound from a shell script**

The Pibrella buzzer needs to be pulsed on & off rapidly to make anything other than an semiinaudible click noise. The shell script below creates an audible noise.

Enter the script with

```
nano pibrellbuzz.sh
then type in
#!/bin/sh
pin=18
echo $pin > /sys/class/gpio/export
echo "out" > /sys/class/gpio/gpio$pin/direction
counter=1
         while [ $counter -le 1000 ];
                 do
                                    echo "1" > /sys/class/gpio/gpio$pin/value
                                    echo "0" > /sys/class/gpio/gpio$pin/value
                                    counter=$(( counter+1 ))
                  done
echo $pin > /sys/class/gpio/unexport
```
save & exit. Make it executable with

```
chmod a+x pibrellbuzz.sh
```
run it with

```
sudo ./pibrellbuzz.sh
```
## **How to read from the push button switch on the Pibrella**

The push button on the Pibrella is on GPIO 11. The script below reads the input from it.

Enter the script with

```
nano pibrellbutton.sh
```

```
then type in
#!/bin/sh
# scrolls 1 up the screen when you press the pibrella button
pin=11
echo $pin > /sys/class/gpio/export
echo "in" > /sys/class/gpio/gpio$pin/direction
while true;  do
                trap 'echo $pin > /sys/class/gpio/unexport' 0
                 stat=`cat /sys/class/gpio/gpio$pin/value`
                echo $stat
done
```
exit 0

save & exit. Make the script executable with

```
chmod a+x pibrellbutton.sh
```
run the script with

sudo ./pibrellbutton.sh

you'll see 1's scroll up the screen when you press the button, 0's when you don't.

You can quit the script by doing a Ctrl-C.

## **How to read from input port D on the Pibrella.**

I didn't have any success reading an input from ports A, B or C at a shell script level, but Input D worked fine. I attached a magnetic door sensor, which is basically an on/off reed switch that's activated by a magnet attached to a door. (see photo)

The LED comes on when the switch is activated & the GPIO status changes to 1 when the magnet is near, then changes back to 0 when the magnet is moved away.

Enter the script with

```
nano pibrellinput.sh
```
enter the code

```
#!/bin/sh
# Magnetic door sensor script GPIO 10 for Pibrella input D
pin=10
echo $pin > /sys/class/gpio/export
echo "in" > /sys/class/gpio/gpio$pin/direction
while true;  do
                trap 'echo $pin > /sys/class/gpio/unexport' 0
                 stat=`cat /sys/class/gpio/gpio$pin/value`
                echo $stat
done
exit 0
```
save and exit. Make it executable with:

chmod a+x pibrellinput.sh

then run it with

sudo ./pibrellinput.sh

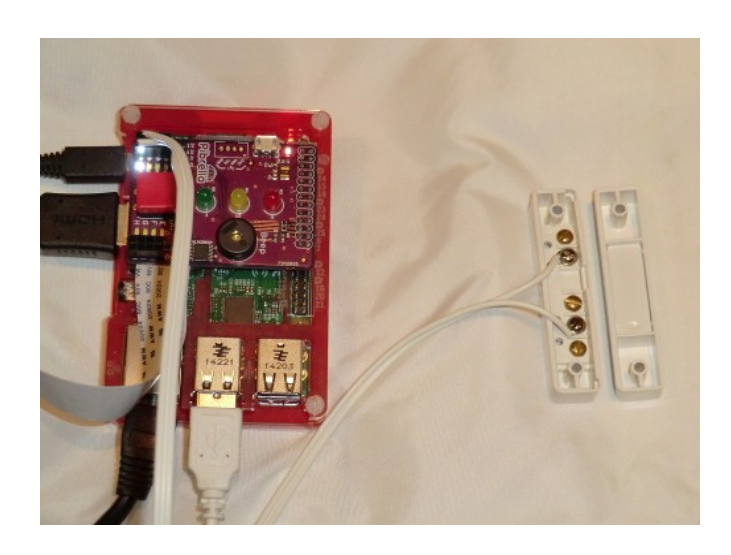

#### **Thanks for reading our Shell Script for Pibrella guide.**

It's free to distribute, but please don't charge anyone for it or remove this credits page.

If you found this guide useful, then please visit our eBay or Amazon shop - where we sell cables, sensors & unique project kits for Raspberry Pi and Arduino.

Amazon shop : [http://www.amazon.co.uk/gp/node/index.html?](http://www.amazon.co.uk/gp/node/index.html?ie=UTF8&me=A3FJQLQ9748AAR&merchant=A3FJQLQ9748AAR&qid=1428091468) [ie=UTF8&me=A3FJQLQ9748AAR&merchant=A3FJQLQ9748AAR&qid=1428091468](http://www.amazon.co.uk/gp/node/index.html?ie=UTF8&me=A3FJQLQ9748AAR&merchant=A3FJQLQ9748AAR&qid=1428091468)

eBay shop : <http://stores.ebay.co.uk/convertstuffuk>

TR Computers shop: [http://www.tri.co.uk](http://www.tri.co.uk/)

Follow us on twitter **@securipi**

#### **We have a wide range of Raspberry Pi compatible hardware & software kits for sale**

PIR Movement alarm £11.95 Magnetic Door Alarm £12.95 IR illuminator kit with 48 IR LED panel & 12 volt battery pack £14.99 Wireless Internet Doorbell kit £19.99 including doorbell.

We also have a few Arduino alarm kits.

We've also produced a Kindle book of our 5 best GPIO projects for Pi B, B+ & Pi 2, which costs £2.29.You can read the first section for free at [www.amazon.co.uk/dp/B00N5RRUJY](http://www.amazon.co.uk/dp/B00N5RRUJY)

All the kits mentioned above have been produced by ourselves and aren't available anywhere else.